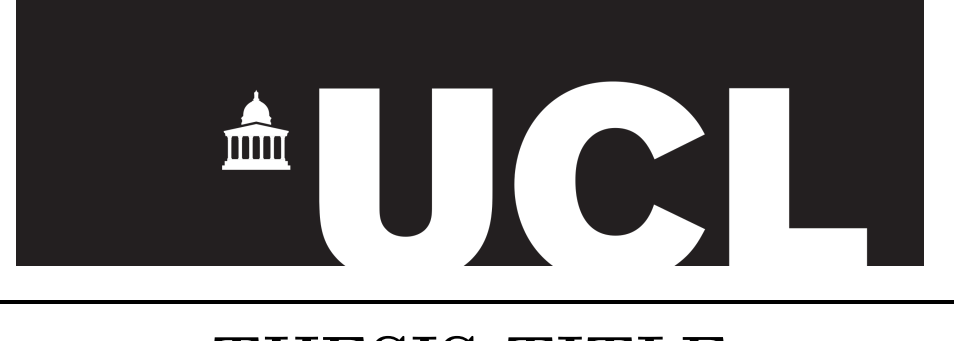

#### **THESIS TITLE**

#### AUTHOR NAME University College London DEPARTMENT

Submitted to University College London (UCL) in partial fulfilment of the requirements for the award of the degree of Doctor of Philosophy.

Primary supervisor: **PRIMARY SUPERVISOR** Secondary supervisor: **SECONDARY SUPERVISOR** Examining committee: **EXAMINING COMMITTEE**

Word count: **WORD COUNT** Thesis submission date: **SUBMISSION DATE**

#### **Declaration**

I, **AUTHOR NAME**, confirm that the work presented in this thesis is my own. Where information has been derived from other sources, I confirm that this has been indicated in the thesis.

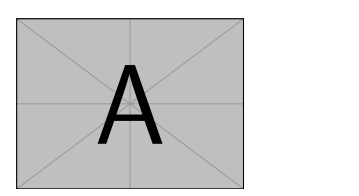

**AUTHOR NAME** London, United Kingdom **SUBMISSION DATE**

### **TODO**

- 1. I have left this in main.tex as a way to keep track of other things to do in the document. Delete the chapter and enumerate commands or comment them out before submission.
- 2. For those who use VSCode, I would highly recommend updating to the latest version and installing LaTeX-Workshop. This is an excellent extension where you can compile everything locally, as Overleaf takes to have long compile times. It will also help correct formatting errors which overleaf doesn't catch using chktex. This fixes things such as the type of hyphen used in references. It is also very easy to find the manuals for any of the packages that you are using, and you get directed to the one corresponding to the version of the package that you are using. This makes it easier to customise elements of your document.
- 3. In this document, I use biblatex for referencing, and glossariesextra for my glossaries. An example of an acronym can be found here: [Example.](#page-8-0) An example of a reference can be found in bibliography.bib [\[1\]](#page-14-1).
- 4. To use this document, start by opening main.tex, and read lines commencing with a double  $\%$  (lines 20–21, and 52–61). These contain formatting options which need to be considered.
- 5. Review and follow the instructions in lines 122–132. These contain macros that make it so that you do not need to edit the title page, aside from the spacing commands dependent on how long the thesis title and author name are.
- 6. Upload your signature as an image file and change line 132 to include it (including the directory structure if placed in a folder).
- 7. I would suggest using the todo package as demonstrated here in **This allows** main.tex.
- 8. I would also suggest reading lines 68–71 of main.tex. There are new commands defined here which make section, table, and figure referencing consistent and simple throughout the document.
- 9. To include further .tex files, see lines 196–197 for a template.
- 10. If you have any suggestions for improving this document, please email me at ucapmpl@ucl.ac.uk.

for easy markings for things that need to be done.

#### **Abstract**

Max 300 words. Edit in Abstract/abstract.tex.

#### **Impact Statement**

Max 500 words.

[https://www.grad.ucl.ac.uk/essinfo/docs/Impact-Statement-Gui](https://www.grad.ucl.ac.uk/essinfo/docs/Impact-Statement-Guidance-Notes-for-Research-Students-and-Supervisors.pdf)dance-Notes-for-Re [pdf](https://www.grad.ucl.ac.uk/essinfo/docs/Impact-Statement-Guidance-Notes-for-Research-Students-and-Supervisors.pdf) has further info.

#### **Dedication**

## **Acknowledgements**

#### **Contents**

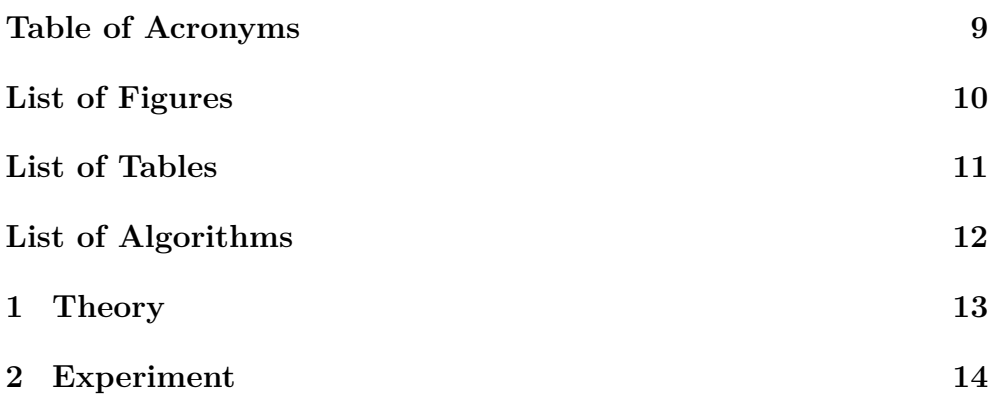

### <span id="page-8-1"></span>**Table of Acronyms**

<span id="page-8-2"></span><span id="page-8-0"></span>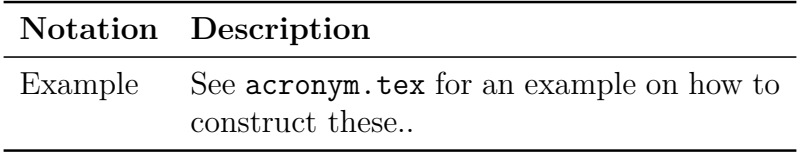

## <span id="page-9-0"></span>**List of Figures**

#### <span id="page-10-0"></span>**List of Tables**

## **List of Algorithms**

# <span id="page-12-0"></span>**Chapter 1 Theory**

This is your theory chapter.

# <span id="page-13-0"></span>**Chapter 2 Experiment**

This is your experiment chapter.

## <span id="page-14-0"></span>**Bibliography**

<span id="page-14-1"></span>[1] S. Kottwitz. *LaTeX Beginner's Guide*. Birmingham, U.K.: Packt Publishing Ltd., Mar. 1, 2011. isbn: 9781801078658.